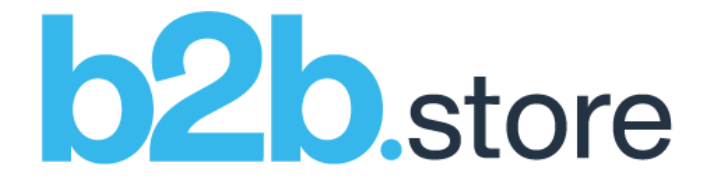

# b2b.store Apps & BEAM Admin

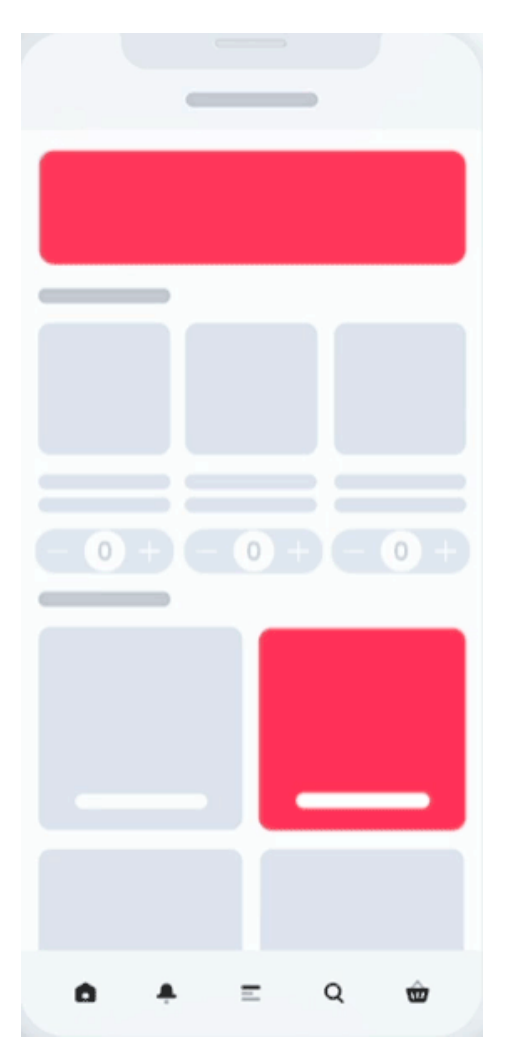

# 2020.6 June Release Notes

Hello,

Please see below the latest new features and updates to be added to the b2b.store platform. Here are the one word teasers:

- Lists
- **Carousels**
- **Notes**
- **VAT**
- **Quantities**

Intrigued? Then read on...

### b2b.store App: New Features, Enhancements & Fixes **Version: Build 2020.6 (0.6.0-e7b7e24)**

#### New Premium Feature: Lists

A great new feature to make your customers' ordering journey quicker and easier. Just tap the Lists icon on the Product list (Search Results) or Product Details screens to add products (*and specific quantities*) to one *or more* lists. To see all your Lists, simply tap the menu icon (≡) on the bottom menu bar, you will now see a new entry called **My Lists**.

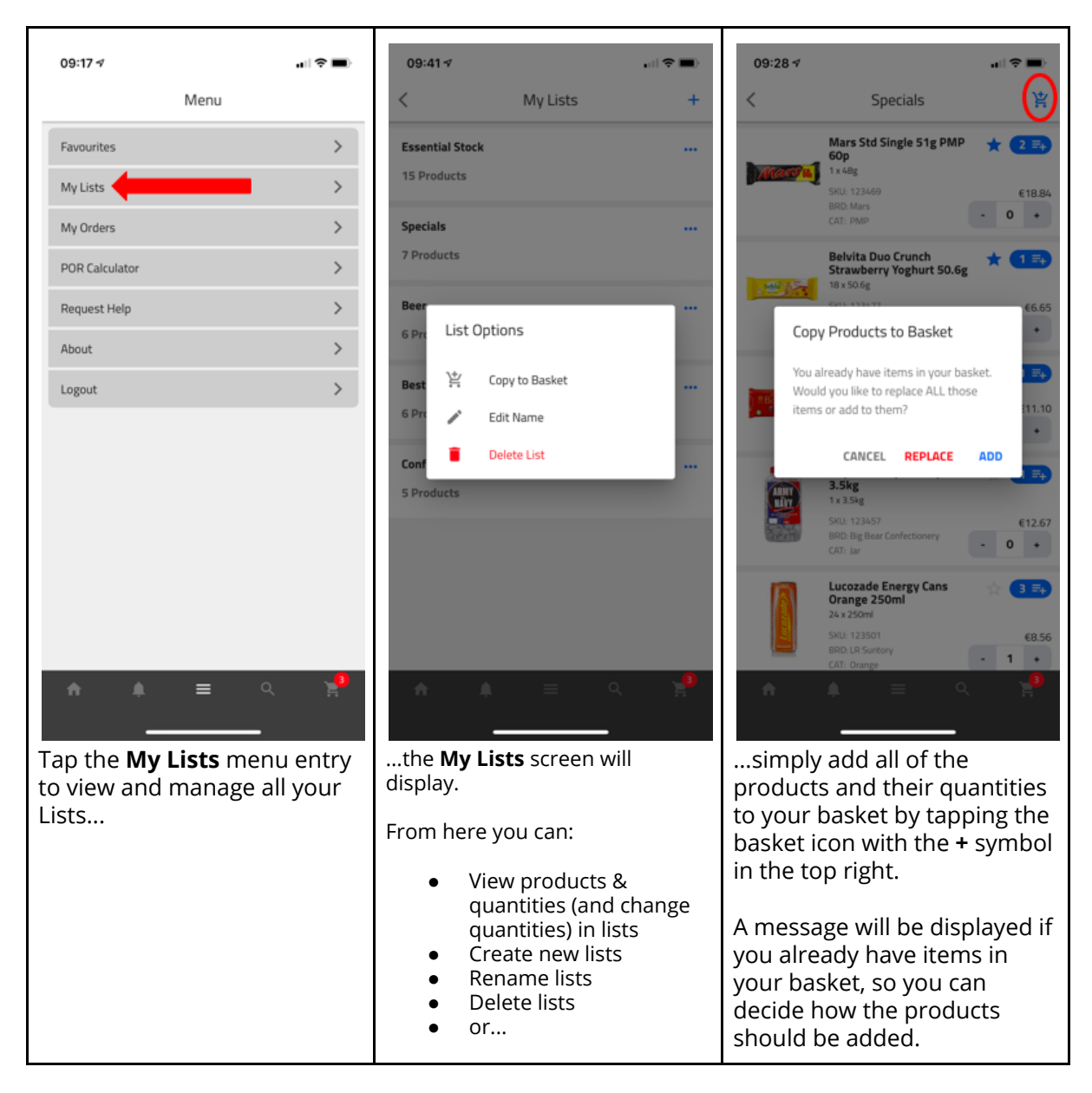

The **My Lists** feature is part of the *Basket Builder Premium Feature Set*, which includes:

- 1. **Favourites** Favourite products so you can quickly add them to your basket.
- 2. **My Lists** Add any product (and quantities) to multiple lists, and quickly add these to your basket.
- 3. **My Orders** See all your previous orders, and copy one or more of them to your basket.

*As with most new premium features, these are enabled for free for 60 days for your customers to try, and for you to give us feedback. Let us know how you get on*.

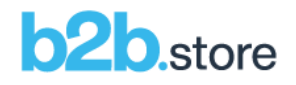

## New Premium Feature: Shopping Basket Carousel (Product Placement)

There's now another screen along the purchasing journey where you can feature products that customers may be interested in, on the **Shopping Basket** screen, just before they checkout.

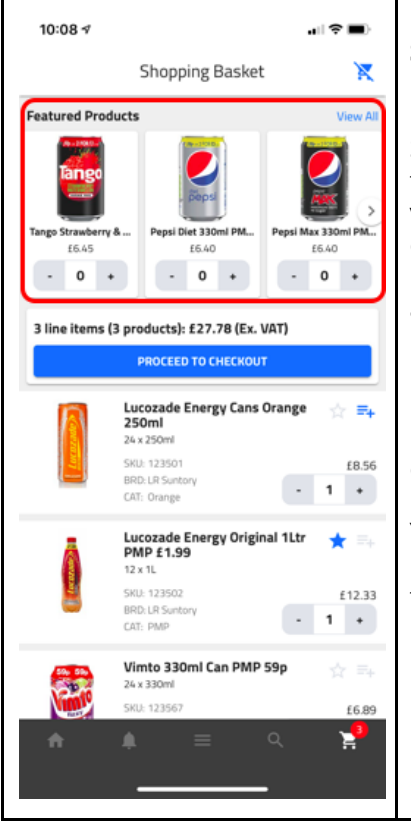

Like the **Featured Products** carousel on the Home screen, the **Shopping Basket** screen carousel is managed by *BEAM*, the powerful b2b.store customer engagement platform.

Simply specify as many SKUs as you would like to promote on the carousel. Your customers then simply tap the arrows to view more without leaving the **Shopping Basket** screen, or can tap the **View All** option to see all your promoted products listed in the Search Results screen (they can just tap the back **<** arrow to continue with their purchase when done).

In BEAM you can specify *start and end dates* for when each product should be displayed, so you can have these promotions coincide with other activity within the app (Banner or Interstitial Ads for example).

You can even specify the order in which the products should be displayed on the carousel, so when the screen is displayed, the first 3 products you want to appear will appear by default.

The **Shopping Basket** carousel feature is part of the *Product Placement Premium Feature Set*, which currently includes:

- 1. **Home Screen Carousel**  Favourite products so you can quickly add them to your basket.
- 2. **Shopping Basket Carousel**  Add any product (and quantities) to multiple lists, and quickly add these to your basket.
- 3. **My Orders** See all your previous orders, and copy one or more of them to your basket.

For all these carousels, you can:

- Independently manage each carousel.
- Specify how many products to display on each carousel.
- Specify the display order the products appear on screen (including the first 3 which are always displayed by default).
- Set Start & End Dates of when products should be displayed on the carousel.

More features will be added to the *Product Placement Premium Feature Set* over time, watch this space.

*As with most new premium features, these are enabled for free for 60 days for your customers to try, and for you to give us feedback. Let us know how you get on*.

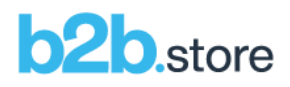

#### New Feature: Order Notes

Customers can now add notes to their order which will appear on the order email you receive.

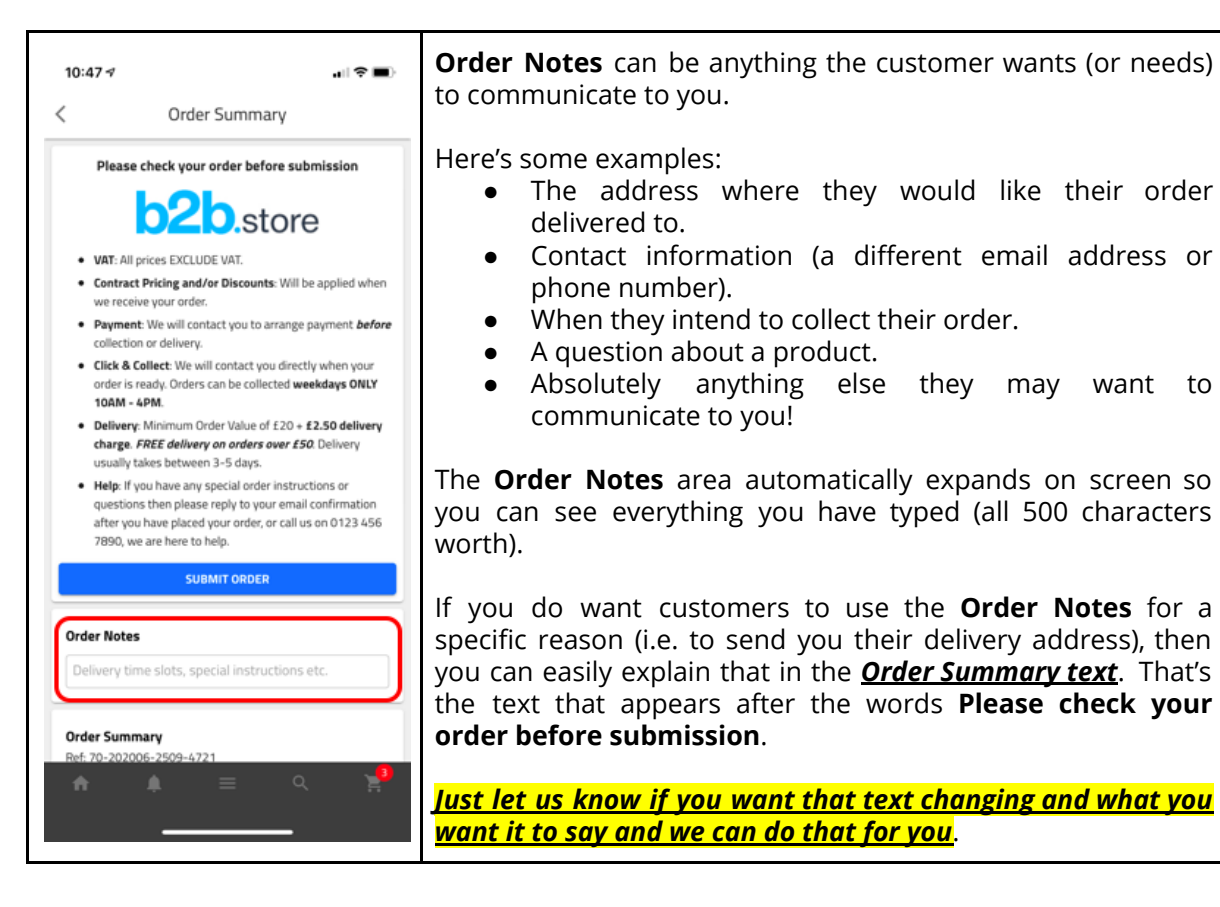

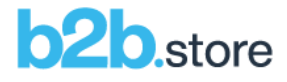

#### New Feature: Maximum Quantity Limits

You can now set maxim quantity limits for products.

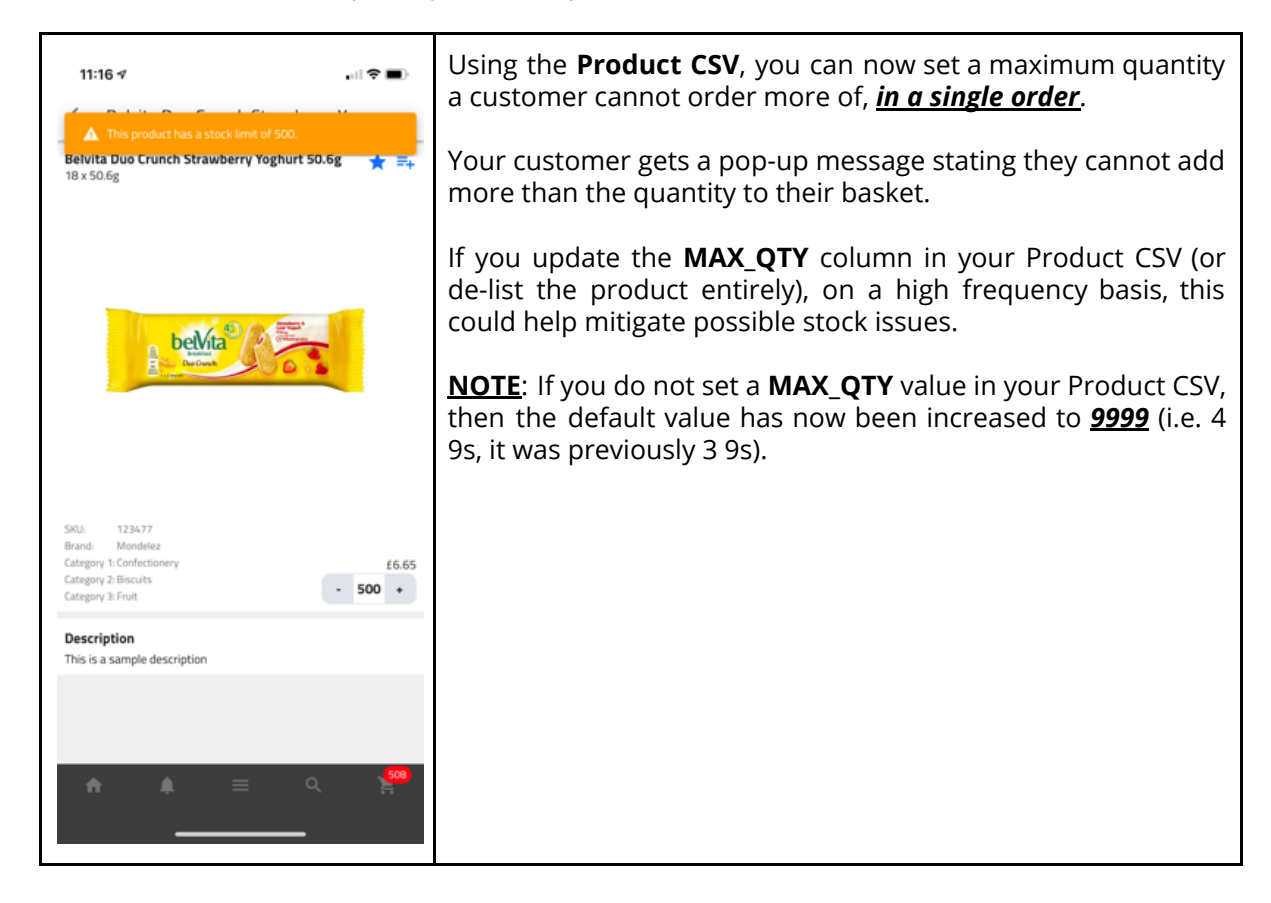

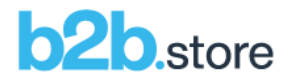

# b2b.store Enhancements

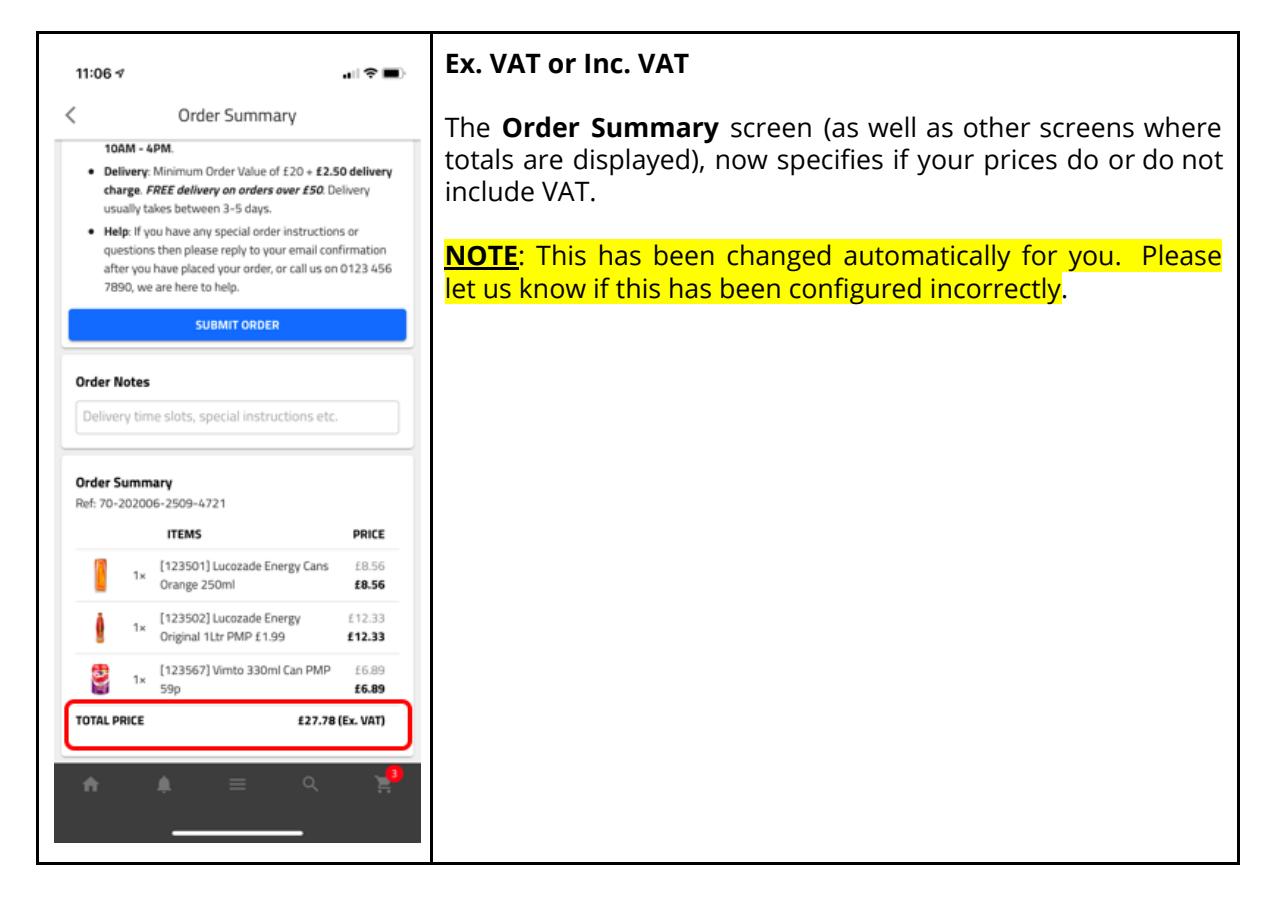

- **Daily Order Summary Email:** In addition to your individual order emails, you will now receive a single email containing all the previous days orders, as a useful reference.
- The date format in order emails has changed from 24/06/2020 to **Wed, 24 Jun, 2020**.

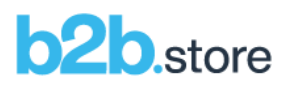

#### b2b.store Fixes

- 1. Barcode scanning/matching has been improved, a good thing.
- 2. Offline indicator: If the app detects you're offline (a bad thing), a large red Offline banner will appear at the bottom of the screen (visual feedback is good).
- 3. Order Summary images on the iOS App Store version of the app didn't always display product images, it does now, always.
- 4. Tapping a Banner Ad with a CTA of **View Product List** would work as expected, yay, but then tapping the back **<** arrow would not, boo. We've jogged its memory and the back **<** arrow now remembers from whence it came.

#### BEAM Admin: New Features, Enhancements & Fixes **Version: 2020.6 (2.33.0-e7b7e24)**

1. **Shopping Basket Carousel**: As mentioned above, you can manage the new Shopping Basket carousel from within BEAM.

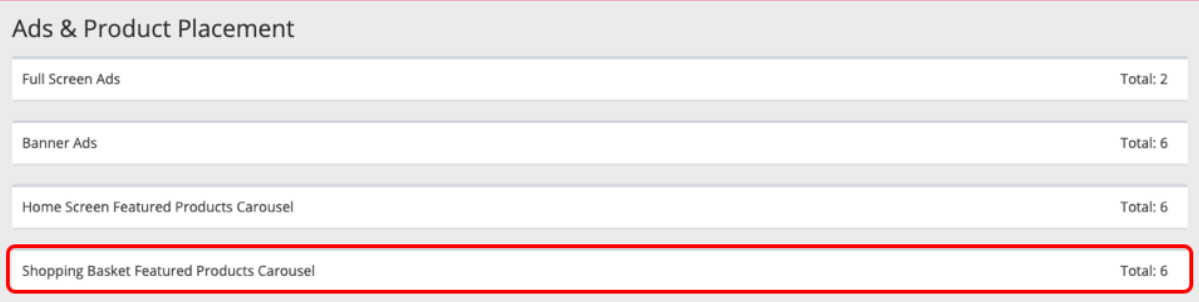

This version of BEAM (**2020.6 (2.33.0-e7b7e24)**) is available immediately: <https://www.beamplatform.io/>

# Feedback

We hope you enjoy getting familiar with these new features and enhancements but if you have any feedback or questions at all, or you would like to request a feature, please email: [support@rnfdigital.com](mailto:support@rnfdigital.com).

The next scheduled update for new features, enhancements & fixes is for the end of July, until then, thanks for using RNF's award winning products.

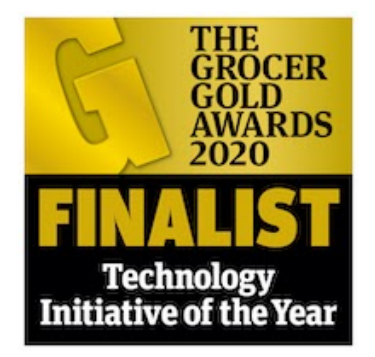

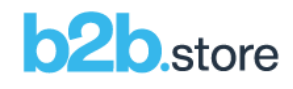